# Ciencias de la ciencia de la ciencia de la ciencia de la ciencia de la ciencia de la ciencia de la ciencia de<br>Educación

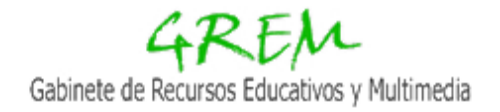

#### Servicios disponibles en el GREM

El objeto de este vídeo es dar a conocer los servicios que el técnico del GREM puede ofrecerte de forma telemática debido a la coyuntura en la que nos encontramos actualmente debido al COVID-19.

Como siempre para cualquier reserva:

- Entra en la página del GREM (http://grem.upv.es), y pulsa sobre la opción "**Iniciar sesión**".
- Validate como usuario de UPVNET y verás más opciones de menú.
- Entre estas opciones de menú se encuentra la de "**Reservas**", pulsa sobre ella, verás el histórico de reservas de servicios que has generado en el GREM.
- Pulsa ahora sobre el botón "**Solicitar nuevo servicio**", ahora verás que a la hora de reservar los servicios en la página del GREM han desaparecido los que habitualmente se encontraban disponibles, quedando solo los que se pueden hacer de forma telemática.

## Polimedias plus

Verás que el servicio de "Polimedia Plus" no está operativo por requerir un contacto directo con la persona que se va a grabar en el plató.

# Servicio de Publicación de contenido en el repositorio del GREM para InterPLAY

Si generas tus propios vídeos, ya sean didácticos o de tipo screencast desde tu ordenador y necesitas publicarlos, se pueden subir al repositorio del GREM y así poder aplicar, si se desea, una interactividad mediante InterPLAY. La herramienta InterPLAY está en la nube y lo único que requiere es que el vídeo esté alojado en el repositorio del GREM y que seas el autor del mismo.

Para subir un vídeo al repositorio, selecciona el servicio "**Publicar contenidos en el repositorio del GREM para InterPLAY**", sigue las instrucciones del formulario, entre las que se informa que el archivo o los archivos, debe de ser enviados por intercambio de archivos de la UPV (http://intercambio.upv.es) a la dirección de correo (jorioli@ice.upv.es). De esta forma se sigue la trazabilidad del servicio y los datos del usuario para minimizar errores. Cuando el técnico suba el archivo o archivos al repositorio recibirás un correo de finalización del servicio con el enlace a los vídeos subidos.

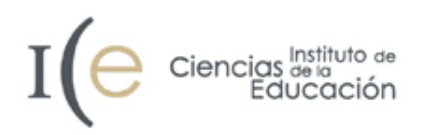

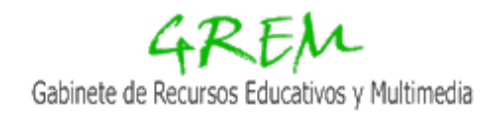

Si quieres saber qué es InterPLAY y como generarlo en tus vídeos, en este vídeo puedes encontrar más información y acceso a videoturoriales ( https://grem.upv.es/Grem/index.php?mnu=videoteca&v=3231 sTXWDowuv4cA7UNYKv Op ).

# Videos didácticos

La limitación de los vídeos didácticos, está en la grabación del mismo, pues hay que hacerlo in situ en un laboratorio. Esta parte la puede realizar el usuario mediante su teléfono móvil siguiendo las siguientes recomendaciones y pasos:

- Grábalo con el móvil (actualmente tienen una calidad aceptable):
	- Calidad FULL-HD ó 1920x1080px.
	- Formato apaisado.
	- Lo más estático posible.
	- No hagas zoom, sino acercate y alejate cuidadosamente para que no se pierda calidad de imagen.
	- En un archivo aparte con la grabadora del móvil lee la voz en off del guión.
- Solicita un servicio de "**videos didácticos edición**" para poder seguir la trazabilidad del servicio y a continuación.
- Envía los archivos grabados en un archivo .ZIP junto con la presentación ppt y el texto del guión por intercambio de archivos de la UPV (https://intercambio.upv.es) a la dirección ( jorioli@ice.upv.es ).
- El técnico lo editará de forma telemática. Si se graban las tomas por el orden tal y como aparece en el guión le será más fácil al técnico y evitará errores, las dudas que surjan se pueden ir comentando por correo electrónico.

## Soporte técnico

Por supuesto el soporte técnico que anteriormente se prestaba de forma presencial, se puede seguir prestando de forma telemática mediante correo electrónico o videoconferencia (microsoft team o skype) para resolver dudas o ayudar a la generación del material didáctico.